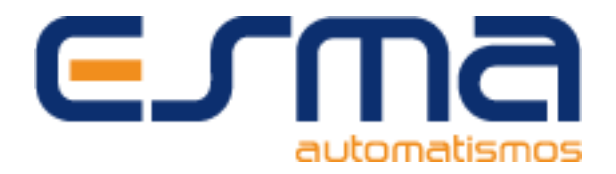

## **Programieranleitung: HR RQ2640**

1 - Drücken Sie die Kanäle 1 und 2 des Senders **RQ2640** für 1 Sekunde und lassen Sie ihn los.

2 – Wiederholen Sie den ersten Punkt, und achten Sie darauf, dass die LED dreimal blinkt.

3 - Weiter Drücken Sie die Taste, die Sie im **RQ2640** aufnehmen möchten, die LED blinkt 1 Mal.

4 – Platzieren Sie das alte Steuerelement an der Position, die auf dem Foto angezeigt wird, und drücken Sie die Taste, um aufgenommen zu werden.

5 – Die LED der **RQ2640** -Steuerung. Es blinkt 2 Sekunden lang schnell, dann dreimal langsam und schaltet sich aus.

6 – Warten Sie 10 Sekunden und die LED der **RQ2640** -Steuerung blinkt 1 und erlischt.

7 – Der neue Sender wurde programmiert und kann verwendet werden.

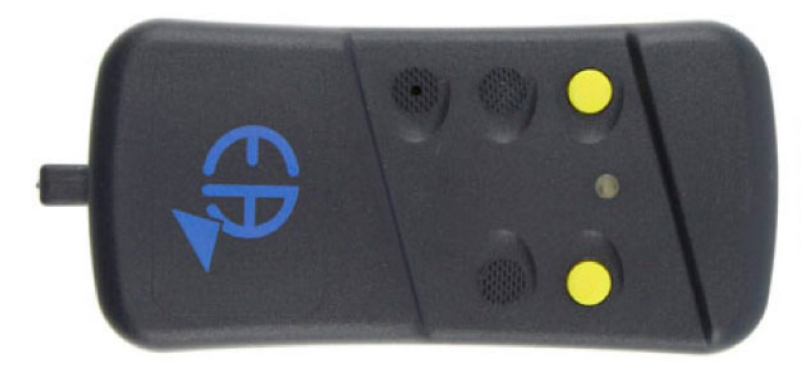

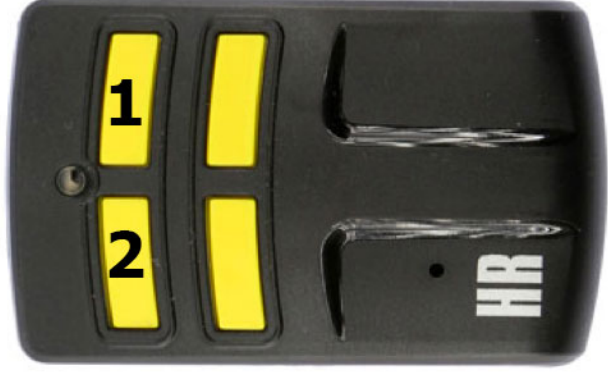